# **PERANCANGAN DAN PEMBUATAN APLIKASI PERHITUNGAN HARGA POKOK PRODUKSI DENGAN METODE** *PROCESS COSTING* **PADA TOKO HAN'S BAKERY**

**Inneke Rismadewi<sup>1</sup> , Alexander Setiawan<sup>2</sup> , Christian Purnama<sup>3</sup>**

Program Studi Teknik Informatikan Fakultas Teknologi Industri Universitas Kristen Petra Jl. Siwalankerto 121 – 131 Surabaya 60236 Telp.  $(031) - 2983455$ , Fax.  $(031) - 8417658$ E-mail[: gabriella.inneke@gmail.com,](mailto:gabriella.inneke@gmail.com) [alexander@petra.ac.id,](mailto:alexander@petra.ac.id) [chirstian@alethaconsulting.com](mailto:chirstian@alethaconsulting.com)

# **ABSTRACT**

A store which is engaged in the production of bread, Han's Bakery Shop currently has no system to calculate the cost of production. In the absence of cost calculations, then the store can not know how these productions. And there is no record of raw materials and how materials are issued at the time of production.

Based on the background of the problems that the designed system to calculate the Cost of Production to overcome these problems. The process of system design applications through several stages, the first survey of production systems, analyzing data and designing systems using the Data Flow Diagram and Entity Relationship Diagram. Database created by using Microsoft SQL Server 2005. Applications created with Microsoft Visual Studio 2005. NET.

Results obtained from the application that has been made, among others, can save raw materials, bread recipes, customer data, transaction ordering raw materials, sales transactions, sales order transactions, the report card stock, and so on.

From the test results, a program created to process administrative data on Han's Bakery shop to produce a report that has been able to meet the needs of stores that run more effectively and efficiently.

**Keywords**: Cost of Goods Manufactured, Process Costing, production of bread

# **PENDAHULUAN**

Sebuah toko yang bergerak dalam bidang produksi roti, Toko Han's Bakery saat ini tidak memiliki sistem perhitungan harga pokok produksi. Dengan tidak adanya perhitungan biaya tersebut, maka pihak toko tidak dapat mengetahui berapa hasil produksi tersebut. Serta tidak ada pencatatan bahan baku dan berapa bahan baku yang dikeluarkan pada saat produksi.

Berdasarkan latar belakang permasalahan itu maka dirancang sistem perhitungan Harga Pokok Produksi yang dapat mengatasi permasalahan tersebut. Proses perancangan sistem dari aplikasi ini melalui beberapa tahap, pertama melakukan survey sistem produksi, analisa data dan merancang desain sistem menggunakan *Data Flow Diagram* dan *Entity Relationship Diagram*. *Database* dibuat dengan menggunakan *Microsoft SQL Server 2005*. Aplikasi dibuat dengan bahasa pemrograman Microsoft Visual Studio 2005 .NET.

Hasil yang diperoleh dari aplikasi yang telah dibuat antara lain, dapat menyimpan bahan baku, resep roti, data *customer,* transaksi pemesanan bahan baku, transaksi penjualan, transaksi pemesanan penjualan, laporan kartu stok, dan sebagainya. Dari hasil pengujian, program yang dibuat dapat memproses data administrasi pada Toko Han's Bakery sehingga menghasilkan laporan yang telah dapat memenuhi kebutuhan toko yang berjalan lebih efektif dan efisien.

## **SISTEM INFORMASI ADMINISTRASI**

#### **Sistem Informasi**

Sistem informasi merupakan sistem konseptual berupa data yang menggambarkan sistem fisik perusahaan [2]. Sistem informasi dapat terbuka atau tertutup. Suatu perusahaan umumnya adalah sistem terbuka karena perusahaan berinteraksi dengan lingkungannya. Sistem informasi dapat juga digunakan untuk mengerjakan masalah-masalah akuntansi sehingga disebut sistem pengolahan transaksi. Dengan diterapkannya sistem ini, perusahaan mengubah orientasi kerjanya dari menyediakan data mentah menjadi informasi kepada karyawan lainnya.

## **Harga Pokok Produksi**

Dalam produksi suatu barang terdapat dua jenis biaya, yaitu biaya produksi dan biaya non produksi. Biaya produksi merupakan biaya-biaya yang terjadi untuk mengolah bahan baku menjadi produk jadi. Sedangkan biaya non produksi merupakan biayabiaya yang dikeluarkan untuk kegiatan non produksi, yaitu meliputi bahan baku dan tenaga kerja tidak langsung [4].

Harga pokok produksi terdiri dari unsur biaya produksi berikut ini:

- a) Biaya bahan baku langsung (*direct material costs*) Biaya yang dikeluarkan untuk membeli bahan baku yang berhubungan langsung dengan produk yang dihasilkan oleh pabrik. Bahan baku merupakan bahan dasar yang dipakai untuk membentuk produk jadi, yang diolah dalam perusahaan, dapat diperoleh dari pembelian atau
- pengolahan sendiri. b) Biaya tenaga kerja langsung (*direct labor costs*) Biaya yang dikeluarkan untuk membayar tenaga kerja yang berhubungan langsung dari pengolahan bahan baku menjadi produk jadi selama proses produksi.
- c) Biaya *overhead* pabrik (*manufacture overhead costs*) Biaya *overhead* pabrik adalah semua biaya produksi selain biaya bahan baku dan biaya tenaga kerja langsung. Termasuk dalam elemen biaya overhead pabrik antara lain: biaya bahan pembantu, biaya tenaga kerja tak langsung, biaya listrik pabrik, maupun biaya-biaya lain yang ditentukan perusahaan sebagai biaya overhead pabrik.

## **Metode Penghitungan Harga Pokok Produksi**

Harga pokok produksi per unit dihitung pada saat pesanan selesai diproduksi dengan cara membagi jumlah biaya produksi yang dikeluarkan untuk pesanan tersebut dengan jumlah produk yang dihasilkan dalam pesanan yang bersangkutan.

Metode Harga Pokok Proses merupakan metode pengumpulan biaya produksi yang diterapkan pada perusahaan yang menghasilkan produk secara masal. Karakteristiknya antara lain:

- a. Produk yang dihasilkan merupakan produk standar.
- b. Produk yang dihasilkan dari bulan ke bulan adalah sama (homogen)
- c. Kegiatan produksi dimulai dengan dikeluarkannya perintah produksi yang berisi rencana produksi standar untuk jangka waktu tertentu.

Dalam sistem *process costing*, obyek biaya adalah proses yang menghasilkan unit produk atau jasa masal yang sejenis. Biaya unit individual dihitung dengan merata-ratakan total biaya proses dengan total jumlah unit yang sejenis tersebut [1].

Dalam produksi bertahap, setiap saat ada satuan-satuan yang selesai dikerjakan. Oleh sebab itu, dalam produksi bertahap setiap bagian produksi harus dipandang sebagai unit-unit yang berdiri sendiri, yang untuk produksi yang dihasilkannya mengeluarkan biaya-biaya. Oleh sebab itu, secara berkala harus memberikan laporan biaya produksi yang antara lain harus memuat pertanggung jawaban biaya-biaya yang dikeluarkan (Kartadinata, 2000).

#### **Metode Pengambilan Bahan Baku**

Metode pengambilan bahan untuk proses produksi dibagi menjadi tiga, yaitu [4]:

*a. First In First Out*

Metode *First In First Out* mengasumsikan bahwa barangbarang yang lebih dulu masuk kedalam gudang, akan dikeluarkan lebih dahulu dari gudang. Sejalan dengan asumsi tersebut, persediaan yang tinggal di dalam gudang haruslah dianggap berasal dari pembelian-pembelian atau penerimaanpenerimaan yang terakhir.

*b. Last In First Out*

Di dalam metode *Last In First Out* barang-barang yang dikeluarkan dianggap berasal dari pembelian-pembelian yang terakhir. Oleh sebab itu, berdasarkan asumsi *Last In First Out*, persediaan yang tinggal di dalam gudang haruslah dianggap sebagai berasal dari barang-barang yang lebih dulu masuk ke dalam gudang.

*c. Average*

Metode yang mengambil harga rata-rata dari bahan yang dipakai. Dalam metode ini, harga bahan awal yang digunakan dalam proses produksi ditambahkan dengan harga bahan tambahan yang kemudian dibagi dengan total jumlah bahan yang digunakan untuk proses produksi.

# **4. ANALISIS SISTEM LAMA**

# **Sistem Pembelian**

Pada sistem lama, toko ini hanya melakukan pembelian bahan baku dengan *supplier,* dengan melakukan pemesanan dan *supplier* akan mengirim bahan baku sesuai pesanan. Pada saat barang sampai pihak toko menerima nota tagih, yang harus dibayar oleh

pihak toko. Pihak toko dapat memilih membayar *cash* secara langsung atau transfer. Masalah yang timbul, pada saat barang diterima, pihak toko tidak mencatat pembelian yang dilakukan. Sehingga pihak toko tidak mengetahui berapa pengeluaran dalam 1 bulan untuk pembelian bahan baku, hanya menyimpan nota pembelian dari berbagai *supplier* tetapi tidak melakukan pencatatan dengan detail. Pada saat melakukan pembayaran melalui transfer, sering terjadi kesalahan apakah sudah melakukan pembayaran kepada *supplier* atau belum. Dalam pencatan stok bahan baku pun pihak toko tidak mempunyai catatan dimana bahan baku bertambah atau berkurang. Sehingga pihak toko tidak dapat mengontrol bahan baku yang keluar. Pihak toko juga tidak mengetahui berapa besar bahan baku yang dikeluarkan dalam 1 bulan.

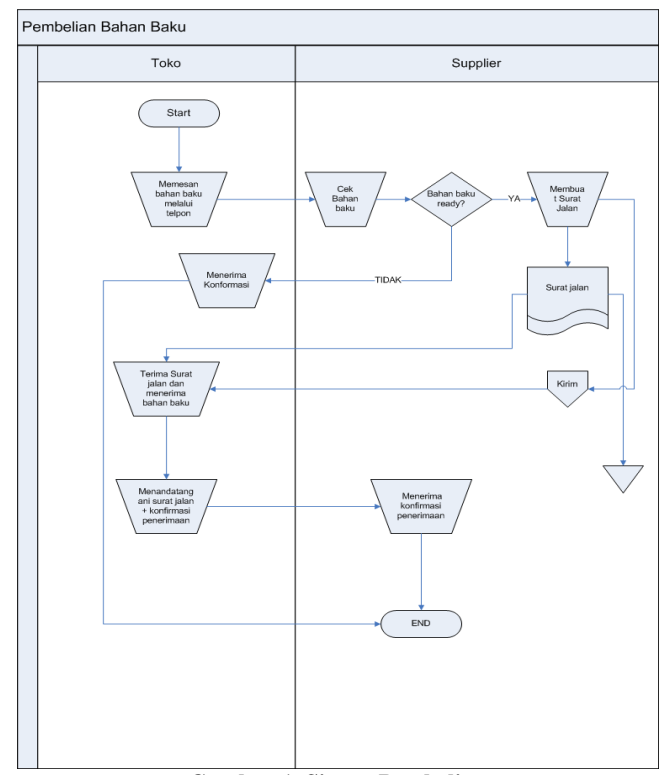

**Gambar 1. Sistem Pembelian**

#### **Sistem Penjualan**

Pada sistem lama, pihak toko hanya melakukan penjualan roti biasa dengan menggunakan mesin *cash register* yang hanya dapat mengetahui berapa pendapatan kotor dalam 1 hari dan total pendapatan dalam 1 bulan. Masalah yang timbul pihak toko tidak dapat mengetahui laba yang didapat, tidak mengetahui peningkatan pada toko tiap bulanya. Dan pada saat ada pemesanan roti untuk *customer* pihak toko hanya membuatkan nota yang berisi tanggal, jenis roti, jam pengambilan dan total biaya. Tidak secara jelas ditulis kedalam buku, untuk mengetahui peningkatan *customer* yang melakukan pemesanan.

## **Perhitungan Harga Pokok Produksi**

Pada sistem lama, perhitungan harga pokok produksi pihak toko tidak melakukan perhitungan untuk mengetahui berapa besar harga produksi untuk 1 roti. Toko ini hanya memberikan harga dengan tidak memperhitungkan berapa besar harga pokok produksi yang butuhkan untuk membuat roti. Tidak ada petimbangan harga untuk menjual 1 buah roti. Masalah yang didapat toko tidak dapat mengetahui laba bersih yang dihasilkan sebenarnya. Tidak ada pencatatan untuk pembukuan.

#### **DESAIN SISTEM**

Seperti yang terlihat pada Gambar 2 *Context diagram* dari proses dan aliran data pada sistem secara keseluruhan terdiri dari tiga entitas yang terlibat di dalam sistem, yaitu: *customer, supplier owner*. Sementara desain *Entity Relationship Diagram* dapat dilihat pada Gambar 3.

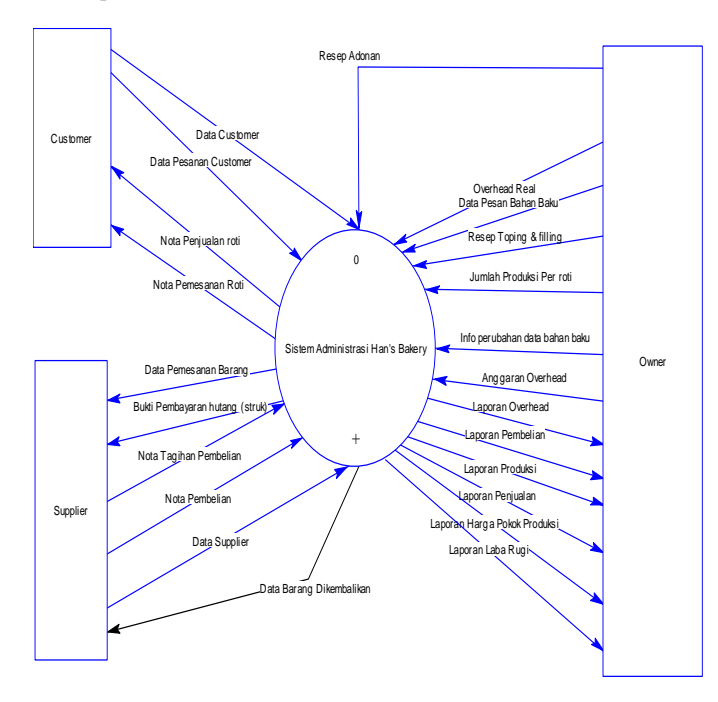

**Gambar 2.** *Entity Relationship Diagram*

Kesatuan luar atau *entity* yang terlibat dalam sistem informasi administrasi Dalam Toko Han's Bakery adalah *customer* sebagai pihak yang melakukan pembelian dan pemesanan roti. *Supplier* sebagai pihak yang menjual bahan baku yang diperlukan kepada Toko Han's Bakery, serta owner yang berperan penting untuk memberikan perintah kepada karyawan untuk membuat roti, selain itu *owner* yang berkepentingan mendapat laporan penjualan dan seluruh proses yang terjadi dalam usaha tersebut. Dan memberi resep untuk adonan roti.

Dalam Gambar 2 tampak aliran data yang diberikan oleh *Customer* kepada sistem adalah *order* pemesanan roti. Kegunaan dari masing-masing data tersebut akan terlihat pada DFD level berikutnya.

Sedangkan *Supplier* memberikan data *supplier,* dan data bahan baku serta harga bahan baku tersebut. Proses yang terjadi dalam sistem informasi administrasi Toko Han's Bakery ini dapat lebih didalami dan dimengerti.

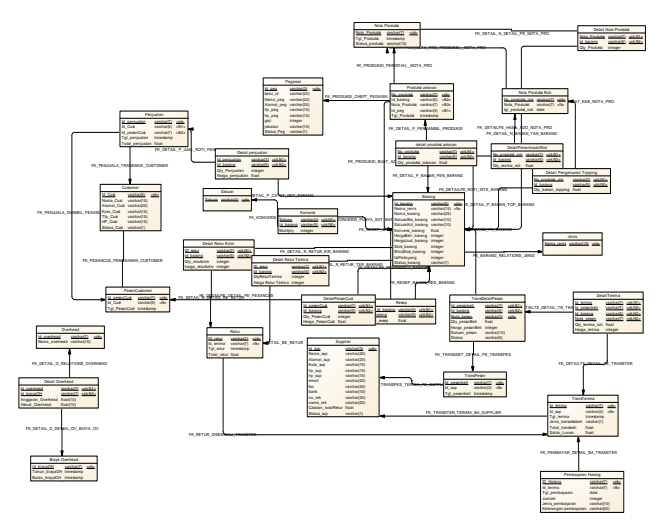

**Gambar 3.** *Entity Relationship Diagram* **–** *Physical Data Mode*

## **IMPLEMENTASI SISTEM**

Proses pada Toko Han's Bakery dimulai dengan melakukan penginputan bahan baku, harga beli, dan satuan,. Pertama *user* membuka terlebih dahulu form Barang dan mengisi nilai satu persatu pada tiap *textbox* seperti pada Gambar 4.

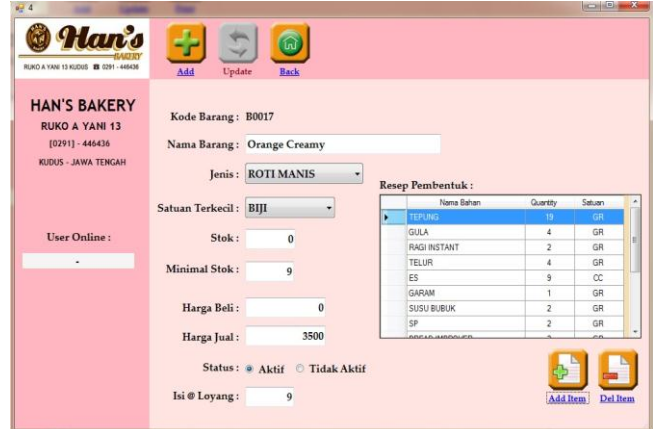

**Gambar 4. Master Barang**

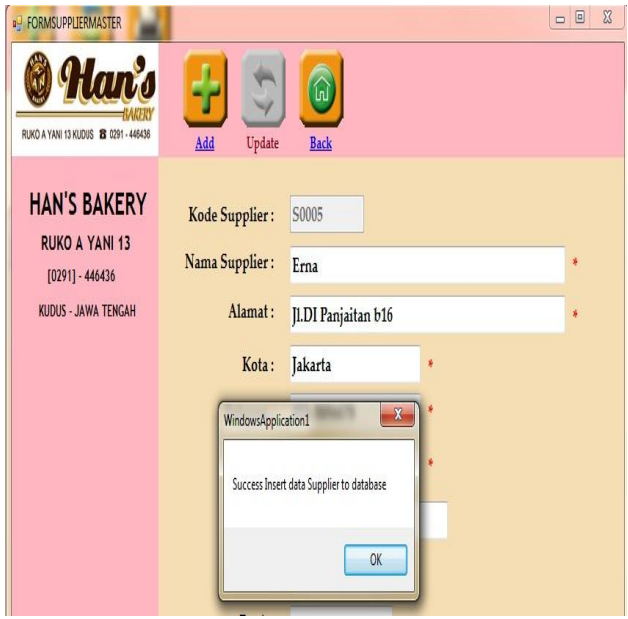

**Gambar 5.** *Master Supplier*

Setelah itu *owner* melakukan pengisian data *supplier*. Untuk memudahkan pemesanan bahan baku, dan mengetahui informasi dari *supplier* tersebut. *Owner* mengimputkan pada form *Master Supplier* dapat dilihat pada Gambar 5. Proses pembelian dapat dilihat pada Gambar 6. Dimana proses tersebut *owner* melakukan pemesanan bahan baku dengan *supplier* yang diinginkan.

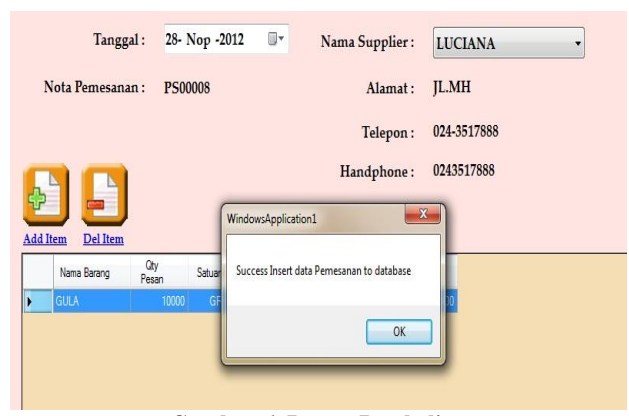

**Gambar 6. Proses Pembelian**

Setelah melakukan pembelian, dalam beberapa hari pihak toko akan menerima pesanan pembelian sesuai dengan apa yang dipesan pada saat itu. Dapat dilihat pada Gambar 7.

Pada saat penerimaan pada *supplier* disimpan, bahan baku didalam kartu stok akan bertambah secara otomatis. Dan bila terjadi pengambilan bahan baku secara otomatis juga bahan baku yang didalam kartu stok akan berkurang.

|   | Id PesanBeli | Nama Barang         | Qty<br>Pesan | Satuan | Konversi     | Harga Beli    | Nota Pesanan: | PS00003        |  |
|---|--------------|---------------------|--------------|--------|--------------|---------------|---------------|----------------|--|
|   | PS00001      | GARAM               | 10000        | KG     | 1            | 50,000        |               |                |  |
|   | PS00002      | BUTTER              | 10000        | GR     | 1            | 33            | Kode Barang:  | <b>B0009</b>   |  |
|   | PS00002      | CAKE FLAVOUR        | 10000        | GR     | 1            | 6             |               |                |  |
|   | PS00003      | <b>TEPUNG</b>       | 10000        | GR     | ĭ            | 6             | Nama Barang:  | <b>SP</b>      |  |
|   | PS00003      | GULA                | 10000        | GR     | 1            | 12            |               |                |  |
|   | PS00003      | <b>RAGI INSTANT</b> | 10000        | GR     | i            | 60            |               |                |  |
|   | PS00003      | TELUR               | 10000        | GR     | 1            | $\frac{1}{4}$ | Satuan:       | GR             |  |
|   | PS00003      | FS.                 | 10000        | CC.    | Ť            | ï             |               |                |  |
|   | PS00003      | GARAM               | 10000        | GR     | 1            | 48            | Konversi:     | $\overline{1}$ |  |
|   | PS00003      | <b>SUSU BUBUK</b>   | 10000        | GR     | ł            | 18            |               |                |  |
|   | PS00003      | MARGARINE           | 10000        | GR     | 1            | 24            | Harga Beli:   | 60             |  |
| ¥ | PS00003      | <b>SP</b>           | 10000        | GR     |              | 60            |               |                |  |
|   | PS00003      | MILK FLAVOUR        | 10000        | GR     | ĭ            | 40            | Qty Terima:   | 10000          |  |
|   | PS00003      | ORANGE FILLING      | 10000        | GR     | Ť            | 46            |               |                |  |
|   | PS00003      | MILK POWDER         | 10000        | GR     | 1            | 185           |               |                |  |
|   | PS00003      | <b>GULA HALUS</b>   | 10000        | GR     | $\mathbf{f}$ | 12            |               | ίnΙ            |  |

**Gambar 7. Penerimaan Bahan Baku**

Jika terjadi kerusakan barang, *owner* dapat melakukan retur pembelian kepada *supplier*. Proses retur pembelian dapat dilihat pada Gambar 8.

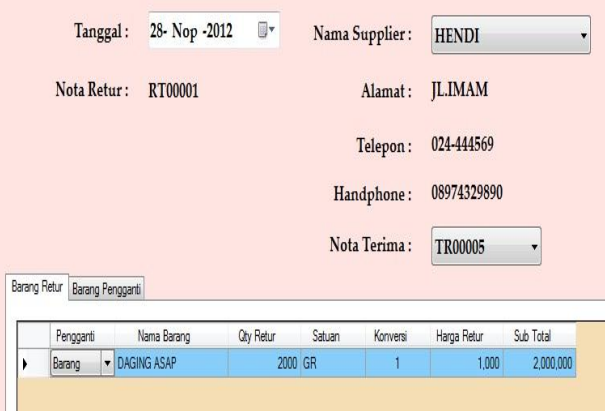

**Gambar 8. Retur Barang**

Sebelum melakukan produksi adonan, dipastikan bahwa *owner* sudah mengisi anggaran *overhead* dimana untuk pengisian ini awalnya menggunakan anggaran. Dan pada saat akhir bulan dapat diisikan aktualnya. *overhad* ini digunakan untuk menghitung harga pokok produksi dimana anggaran tersebut ditotal kemudian dibagi sesuai dengan jumlah hari. Setelah mendapatkan *overhead* per hari, maka *overhead* per hari inilah yang akan ditambahkan didalam produksi roti. Pada Gambar 9.

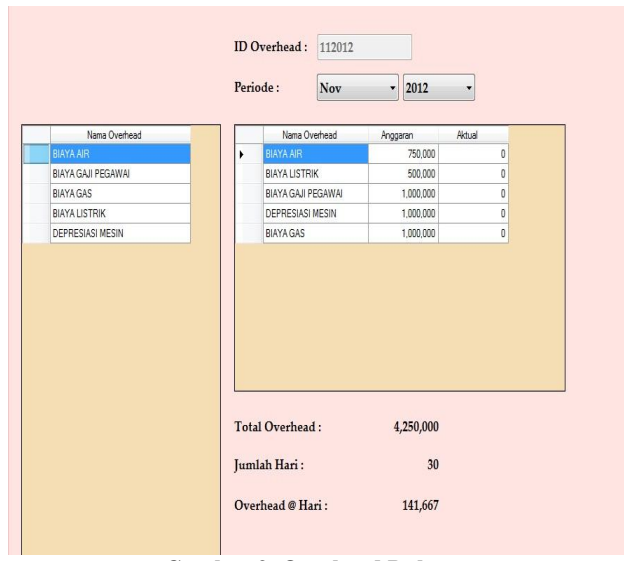

**Gambar 9. Overhead Bulanan**

Setelah *owner* menginput *overhead* bulanan, baru dapat melakukan produksi roti dimana *owner* melakukan perintah pengerjaan produksi seperti Gambar 10.

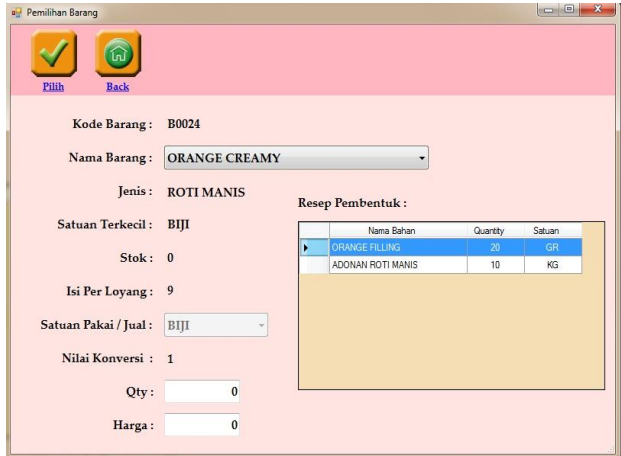

**Gambar 10. Perintah pengerjaan Produksi**

Setelah melakukan perintah pengerjaan produksi maka, otomatis akan membuat produksi adonan sesuai dengan perintah owner. Produksi adonan ini dibuat bila ada perintah pengerjaan produksi dari owner. Seperti pada Gambar 11.

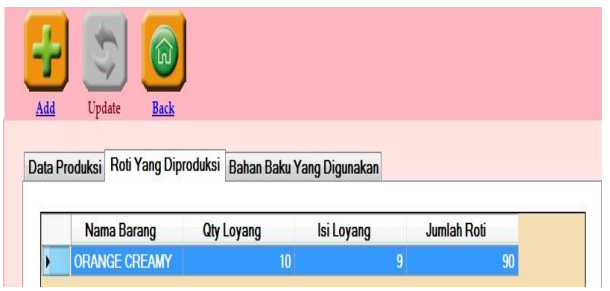

**Gambar 11. Produksi Adonan**

|   | 1<br>x Resep<br><b>Hitung Bahan</b> |                  |                  |                        |            |
|---|-------------------------------------|------------------|------------------|------------------------|------------|
|   | Nama Barang                         | <b>Qty Resep</b> | <b>Qty Bahan</b> | Harga Bahan            | Subtotal   |
| ١ | <b>TEPUNG</b>                       | 1000             | 1000             | 6.20                   | 6.200      |
|   | <b>GULA</b>                         | 220              | 220              | 12.60                  | 2,772      |
|   | <b>RAGLINSTANT</b>                  | 15               | 15               | 60.00                  | 900        |
|   | <b>TELUR</b>                        | 120              | 120              | 14.00                  | 1.680      |
|   | ES                                  | 250              | 250<br>10<br>40  | 1.00<br>10.00<br>48.00 | 250        |
|   | <b>GARAM</b>                        | 10               |                  |                        | 100        |
|   | <b>SUSU BUBUK</b>                   | 40               |                  |                        | 1,920      |
|   | SP                                  | 5                | 5                | 24.00                  | 120        |
|   | <b>MILK FLAVOURED</b>               | 10               | 10               | 158.33                 | 1,583      |
|   | <b>BUTTER</b>                       | 100              | 100              | 32.00                  | 3,200      |
|   |                                     |                  |                  | Total Bahan Baku:      | 18,725     |
|   |                                     |                  |                  | Hasil Produksi:        | 1600<br>Gr |
|   |                                     |                  |                  | Hpp Adonan:            | 12         |

**Gambar 12. Harga Total Bahan Baku**

Harga total bahan baku seperti yang dapat dilihat pada Gambar 12. Dimana Total dari bahan baku : Hasil produksi untuk mengetahui nilai per gram adonan tersebut.

Setelah membuat adonan maka owner akan melakukan produksi roti, dimana proses ini dilakukan setelah membuat adonan dan menambahkan *toping dan filling* sesuai dengan perintah pengerjaan produksi. Seperti Pada Gambar 13.

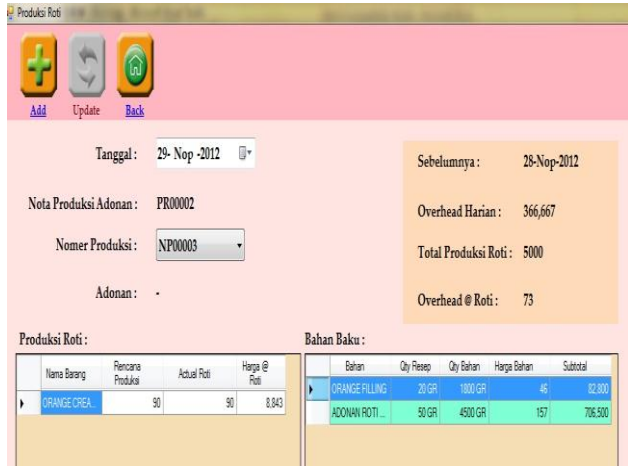

**Gambar 13. Produksi Roti**

Setelah *owner* membuat produksi roti maka roti yang sudah jadi akan otomatis masuk kedalam kartu stok. Dan ketika ada penjualan maka roti yang ada dikartu stok akan berkurang. Pada Gambar 14.

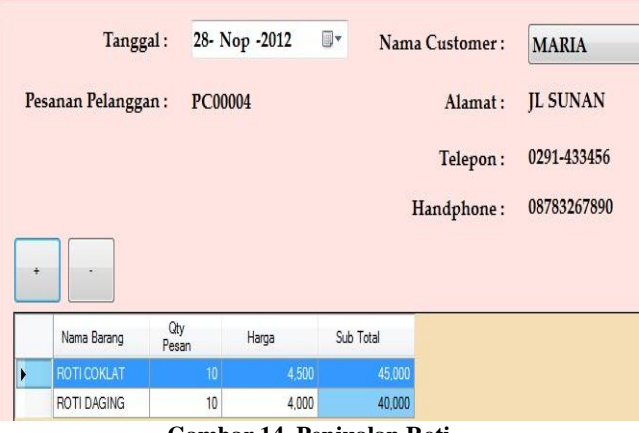

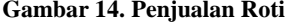

| RUNO A YANI 13 KUDIS B 0291 - 448436 | ' GTA                                                |                         | <b>HAN'S BAKERY</b><br>Jl. A. Yani no 13 Kudus<br>Telp (0291) 446436 |                                    |             |                |        |
|--------------------------------------|------------------------------------------------------|-------------------------|----------------------------------------------------------------------|------------------------------------|-------------|----------------|--------|
|                                      | No Jual:<br>.11100001<br>Tanggal Jual:<br>12/01/2012 |                         | Nama Customer: MARIA                                                 | Alamat Customer: JL PURWOSARI NO 5 |             |                |        |
| <b>ID</b> Barang                     | Jenis                                                | Nama Barang             | Jumlah                                                               |                                    | Harga Jual  | Subtotal       |        |
| B0031                                | ROTI MANIS                                           | <b>BOSTON</b>           |                                                                      | 10                                 | 5 000 00    | R <sub>p</sub> | 50,000 |
| B0033                                | <b>ROTI MANIS</b>                                    | BLUEBERRY CREAM         |                                                                      | 10                                 | 4 500 00    | Rp             | 45,000 |
| B0034                                | <b>ROTI MANIS</b>                                    | <b>DJIBOUTI</b>         |                                                                      | 10                                 | 3 500 00    | Rp             | 35,000 |
| Total:                               | 130,000                                              |                         |                                                                      |                                    |             |                |        |
|                                      | No Jual:<br>.11100002<br>Tanggal Jual:<br>12/01/2012 |                         | Nama Customer: YUDI<br>Alamat Customer: JL MARGOREJO 9               |                                    |             |                |        |
|                                      |                                                      |                         |                                                                      |                                    |             |                |        |
| <b>ID</b> Barang                     | Jenis                                                | Nama Barang             | Jumlah                                                               |                                    | Harga Jual  | Subtotal       |        |
| B0024                                | ROTI MANIS                                           | ORANGE CREAMY           |                                                                      | 10                                 | 4 500 00    | Rp             | 45,000 |
| B0026                                | <b>ROTI MANIS</b>                                    | POLO CHOCOLATE          |                                                                      | 15                                 | 4 4 4 8 0 0 | Rp             | 66.720 |
| B0031                                | ROTI MANIS                                           | <b>BOSTON</b>           |                                                                      | 10                                 | 5.000.00    | Rp             | 50,000 |
| B0033                                | <b>ROTI MANIS</b>                                    | <b>BLLUEBERRY CREAM</b> |                                                                      | 4                                  | 4.500.00    | R <sub>p</sub> | 18,000 |
| Total:                               | 179,720                                              |                         |                                                                      |                                    |             |                |        |

**Gambar 15. Laporan Transaksi Penjualan**

Gambar 15 menampilkan laporan transaksi penjualan toko dengan total dari *customer* yang membeli. Dan *owner* dapat melihat roti apa saja yang dibeli oleh *customer.*

.

|  | Bulan     | Pendapatan      |   | Nomer<br>Nota  | Tal Nota    | Pendapatan | Modal     | Laba      |
|--|-----------|-----------------|---|----------------|-------------|------------|-----------|-----------|
|  | Januari   | $\theta$        | Þ | <b>JU00001</b> | 01-Des-2012 | 130,000    | 80,860    | 49.140    |
|  | Februari  | $\overline{0}$  |   | JU00002        | 01-Dec-2012 | 179.720    | 150,380   | 29.340    |
|  | Maret     | $\mathbf{0}$    |   | JU00003        | 01-Des-2012 | 220,000    | 161,120   | 58,880    |
|  | April     | $\mathbf 0$     |   | JU00004        | 02-Dec-2012 | 220,000    | 223,770   | $-3.770$  |
|  | Mei       | $\ddot{\rm{o}}$ |   | JU00005        | 02-Des-2012 | 440,000    | 447540    | $-7540$   |
|  | Juni      | $\overline{0}$  |   | JU00006        | 02-Dec-2012 | 247,500    | 258,050   | $-10.550$ |
|  | Juli      | $\mathbf{0}$    |   | JU00007        | 02-Des-2012 | 117,500    | 128,861   | $-11.361$ |
|  | Agustus   | $\overline{0}$  |   | annouu         | 04-Dec-2012 | 450,000    | 389,400   | 60,600    |
|  | September | $\mathbf 0$     |   | JU00009        | 04-Des-2012 | 250,000    | 166,700   | 83,300    |
|  | Oktober   | $\overline{0}$  |   | J100011        | 04-Dec-2012 | 522.500    | 409,970   | 112.530   |
|  | November  | $\theta$        |   | JU00012        | 05-Des-2012 | 1,780,000  | 1.611.560 | 168,440   |
|  | Desember  | 1,431,499       |   | JU00013        | 06-Dec-2012 | 1,100,000  | 1.002.700 | 97.300    |
|  |           |                 |   | JU00014        | 06-Dec-2012 | 680,000    | 655.190   | 24,810    |
|  |           |                 |   | JU00015        | 07-Dec-2012 | 405,000    | 411.390   | $-6.390$  |
|  |           |                 |   | JU00016        | 07-Dec-2012 | 400.000    | 334,320   | 65,680    |
|  |           |                 |   | JU00017        | 07-Dec-2012 | 210,000    | 111,960   | 98,040    |
|  |           |                 |   | JU00018        | 07-Dec-2012 | 405,000    | 396,990   | 8.010     |
|  |           |                 |   | JU00019        | 07-Des-2012 | 360,000    | 421,440   | $-61.440$ |
|  |           |                 |   | JU00020        | 08-Dec-2012 | 2.165.000  | 2,006,370 | 158,630   |
|  |           |                 |   | JU00010        | 12-Des-2012 | 625,000    | 578,950   | 46.050    |
|  |           |                 |   | JU00021        | 13-Dec-2012 | 500,000    | 28,200    | 471,800   |

**Gambar 16. Laporan Laba Rugi**

Gambar 16 adalah laporan laba rugi owner per bulan nya. Dapat dilihat penjualan dalam 1 bulan dengan mengetahui laba yang didapatkan dalam penjualan tersebut.

#### **KESIMPULAN**

Dari hasil perancangan dan pembuatan sistem perhitungan harga pokok produksi ini, dapat diambil beberapa kesimpulan antara lain:

- a. Sistem dapat melakukan perubahan jumlah stok secara otomatis apabila terjadi perubahan data pada proses pembelian, pengeluaran bahan baku atau proses yang berkaitan dengan kartu stok.
- b. Aplikasi ini mampu menghitung biaya produksi roti secara terkomputerisasi sehingga menjadi lebih mudah dan cepat dalam pengaksesan data.
- c. Aplikasi ini dapat menelusuri arus biaya produksi roti yang terjadi.
- d. Aplikasi ini mampu menghitung Harga Pokok Produksi (HPP) suatu produk secara terkomputerisasi sehingga menjadi lebih mudah dan cepat dalam pengaksesan data.
- e. Berdasarkan hasil kuesioner dari segi desain *interface* dan kemudahan dalam pemakaian, 60% dari responden beranggapan bahwa program ini memiliki desain *interface* yang baik dan mudah digunakan. Kelengkapan serta keakuratan informasi dan data yang diberikan dalam penggunaan aplikasi ini baik, berdasarkan 80% dari jumlah responden.
- f. Berdasarkan hasil kuesioner dari segi kebutuhan produksi roti, program ini mampu memenuhi permintaan perusahaan meskipun masih ada fitur-fitur yang harus disempurnakan kembali sehingga informasi lebih akurat, jelas dan lengkap.

# **DAFTAR PUSTAKA**

- [1] Horngren, Charles T., Foster, George. (1994). *Akuntansi biaya* (8th Ed). Jakarta : Penerbit Salemba Empat.
- [2] McLeod, Jr. & Schell, G. (2007). *Sistem informasi manajemen* (9th Ed). Jakarta: Penerbit Indeks.
- [3] Kartadinata, Drs. Abas. (2000). *Akuntansi dan analisis biaya*. Jakarta: Penerbit PT. Rineka Cipta.
- [4] Mulyadi. (2005). *Akuntansi biaya* (5th Ed). Yogyakarta: Unit Penerbit dan Percetakan Akademi Manajemen Perusahaan YKPN.